## **Configure how the SQLcompliance Agent manages trace files**

You can configure how the SQLcompliance Agent manages trace files. These settings include file size thresholds and how often the SQLcompliance Agent calls the Collection Server with a heartbeat.

**If you specify a different location for the trace directory** , ensure the SQLcompliance Agent Service account has read and write privileges on that folder. IDERA SQL Compliance Manager does not change the security settings on existing folders.

**If you are auditing a virtual SQL Server** , ensure the specified folder is located on a shared data disk for the specified virtual SQL Server. SQL Compliance Manager applies this change to the active node in the cluster hosting the virtual SQL Server. SQLcompliance Agent properties are later replicated from the active node to the passive nodes.

## **To configure how the SQLcompliance Agent manages trace files:**

- 1. Navigate to **Registered SQL Servers** in the **Administration** tree.
- 2. Select the SQL Server instance that hosts the SQLcompliance Agent you want to check.
- 3. On the **Agent** menu, click **Agent Properties**.

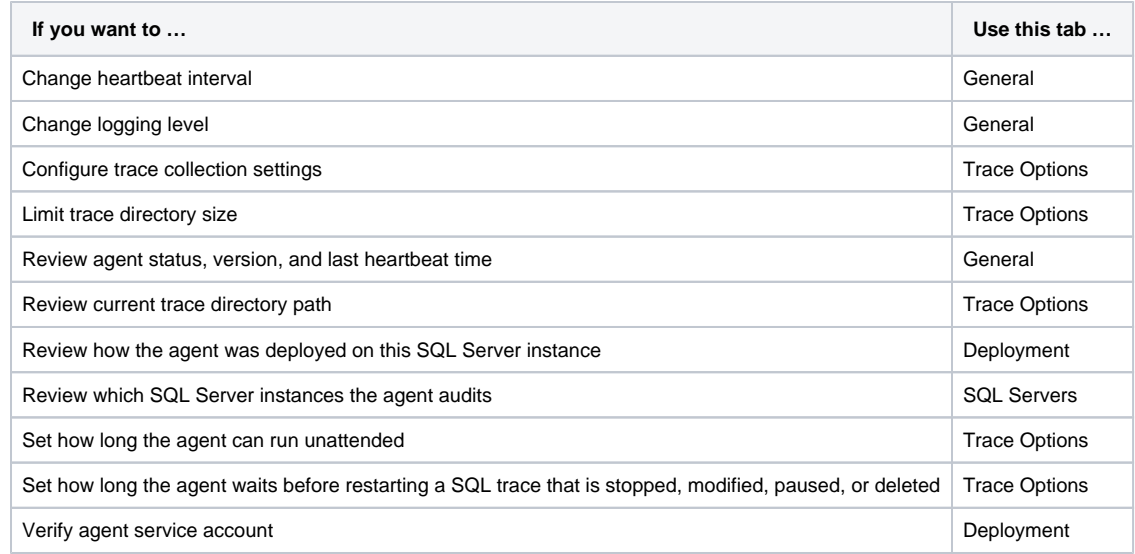

- 4. **If you want to designate a different folder for the SQLcompliance Agent trace directory** , complete the following steps. a. On the **Agent** menu, click **Change Trace Directory**.
	- b. Specify the path for the new agent trace directory location.
- 5. Click **OK**.

SQL Compliance Manager audits all activity on your server. [Learn more](https://www.idera.com/productssolutions/sqlserver/sqlcompliancemanager) > >

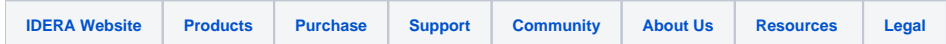